*ISO-9001 CERTIFIED MANUFACTURER*

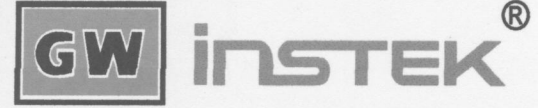

GOOD WILL INSTRUMENT CO., LTD.

# **ГЕНЕРАТОР СИГНАЛОВ СПЕЦИАЛЬНОЙ ФОРМЫ**

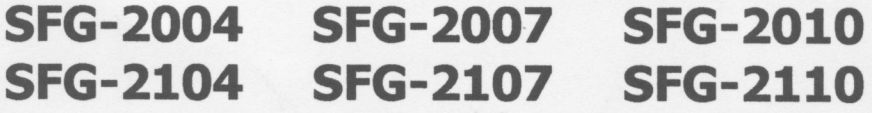

# РУКОВОДСТВО ПО ЭКСПЛУАТАЦИИ

潮

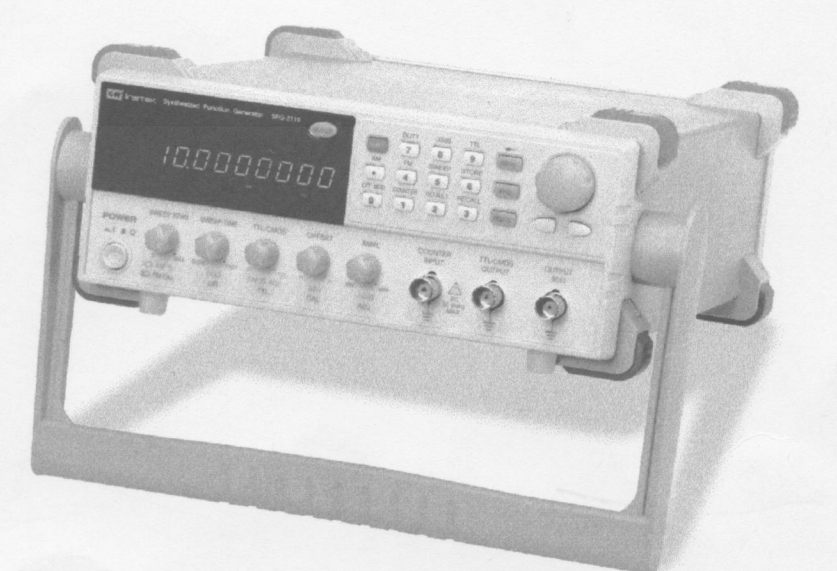

**Москва 2005**

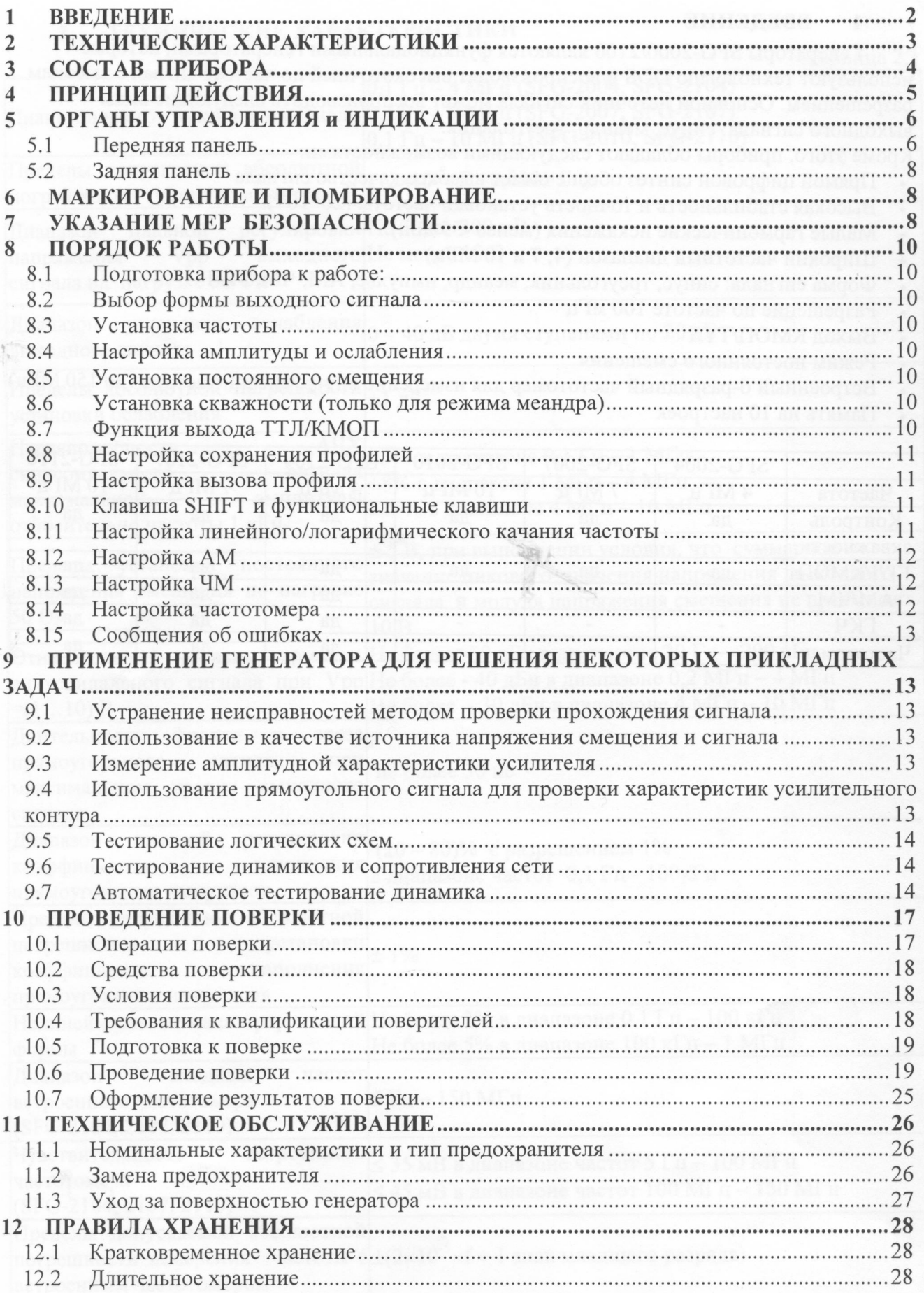

#### 1 ВВЕДЕНИЕ

Генераторы SFG-2000/2100 являются функциональными генераторами, которые используют технологию DDS и воспроизводят высокоточный по частоте сигнал с высоким разрешением. Основной источник сигнала может воспроизводить следующие виды выходного сигнала: синус, меандр, треугольник.

Кроме этого, приборы обладают следующими возможностями:

- Прямой цифровой синтез обеспечивает высокое качество сигнала
- Высокая стабильность и точность установки частоты (20\*10<sup>-6</sup>)
- Малые гармонические искажения (менее -55 дБн)
- Широкий частотный диапазон (4, 7 и 10 МГц)
- Форма сигнала: синус, треугольник, меандр, импульс, АМ, ЧМ, ГКЧ
- Разрешение по частоте 100 мГц
- Выход КМОП/ТТЛ
- Режим постоянного смещения
- Встроенный 6-разрядный частотомер для измерение внутр./внешн. частоты (до 150 МГц)
- Память на 10 настроек

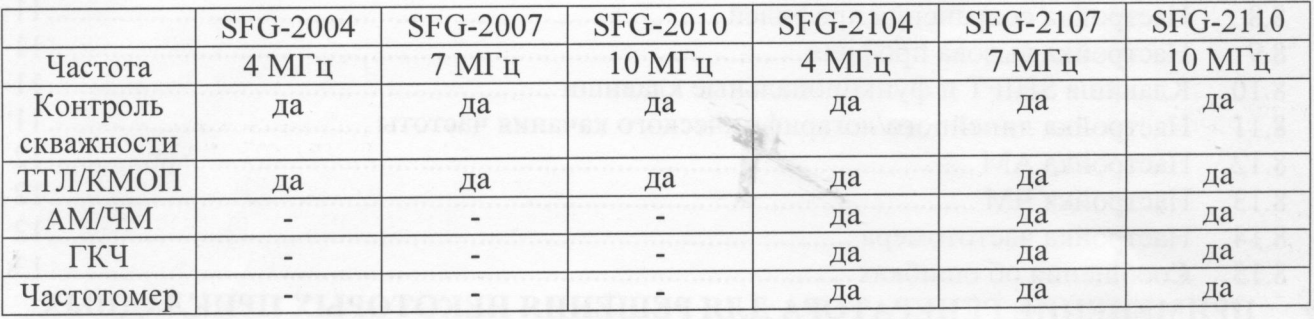

# **2 ТЕХНИЧЕСКИЕ ХАРАКТЕРИСТИКИ**

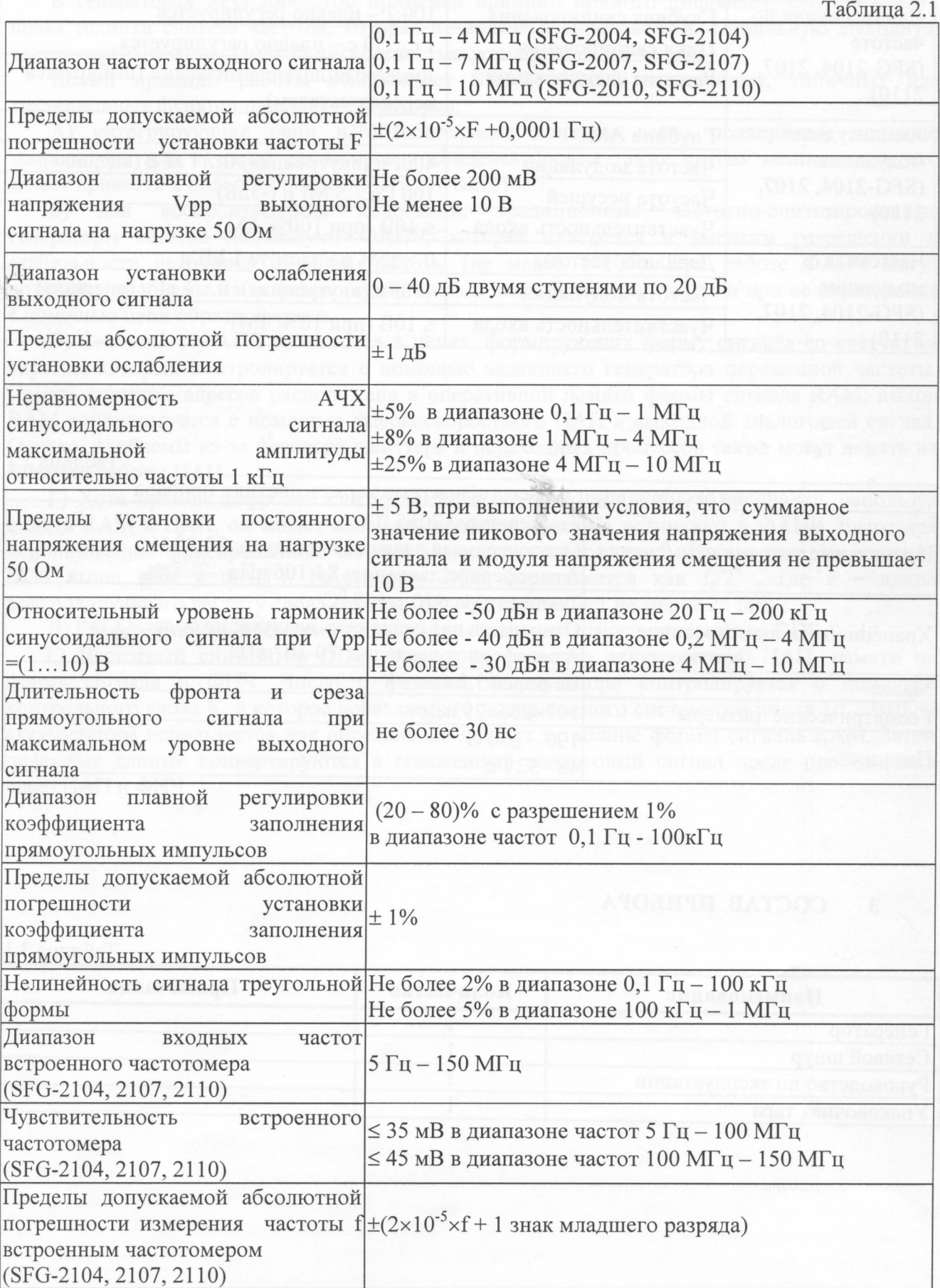

Продолжение Таблицы 2.1

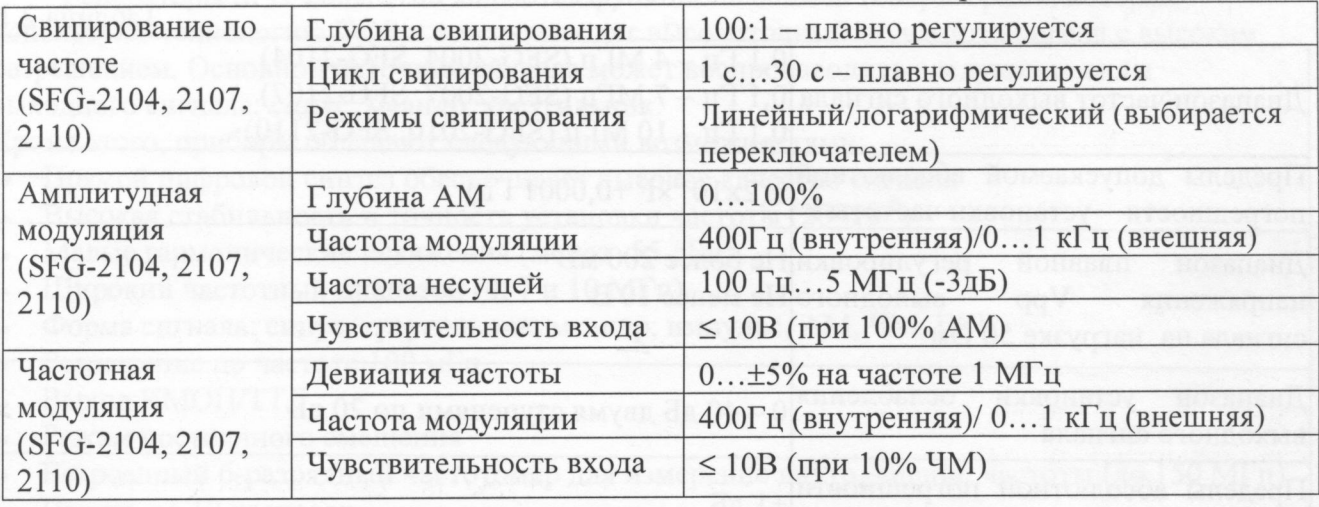

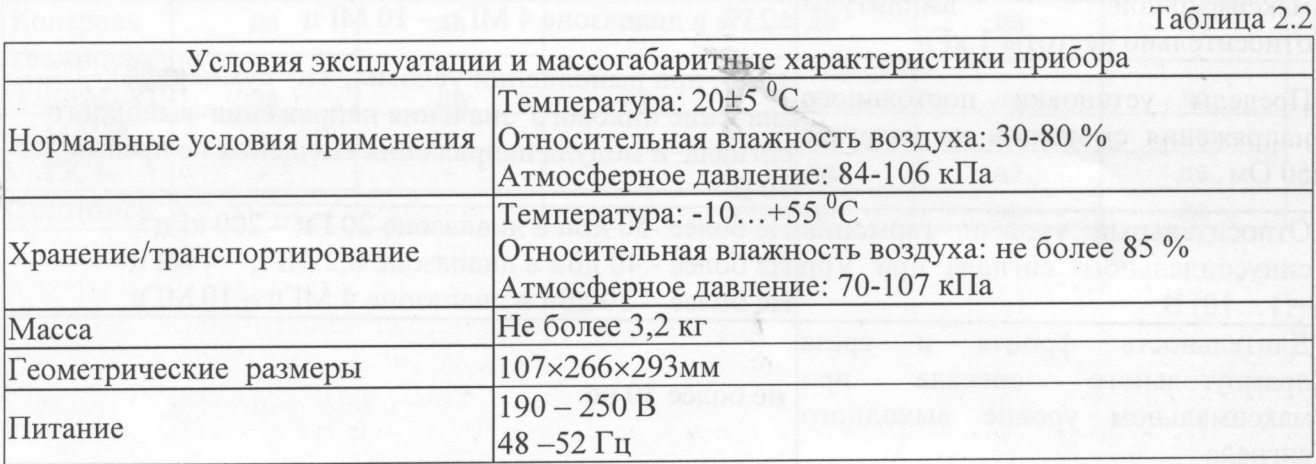

 $-80$ )% о размениеми 1%

# **3 СОСТАВ ПРИБОРА**

Таблица 3.1

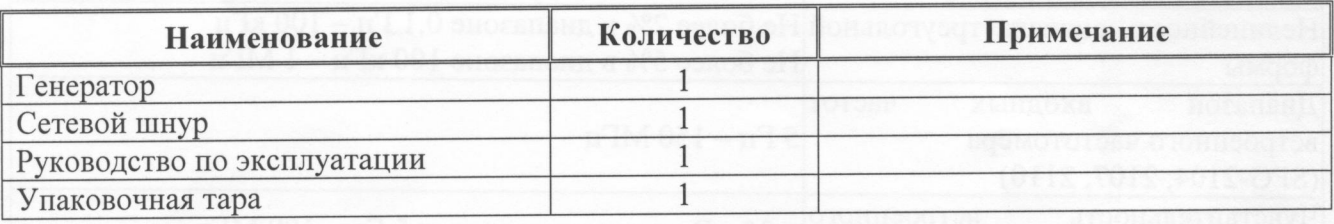

#### **ПРИНЦИП ДЕЙСТВИЯ**  $\overline{4}$

В генераторах SFG-2000/2100 применен принцип прямого цифрового синтеза (DDS), новая техника синтеза частоты, которая позволяет воспроизводить стабильную выходную частоту сигнала с очень малой дискретностью установки ее значений.

Новый принцип работы освобождает SFG-2000/2100 от проблем, типичных для тралиционных функциональных генераторов:

А) интегрирующие цепи и колебательные контуры легко подвержены влиянию температуры или качеству резисторов и конденсаторов, а также других компонентов, что может привести к большой погрешности по частоте.

традиционные частотно-синтезированные воспроизведения колебаний,  $E$ ) RILL генераторы обычно используют ФАПЧ, которая нуждается в высоком разрешении и стабильности источника опорной частоты (не менее 1\*10<sup>-6</sup>). При работе ФАПЧ могут возникать проблемы из-за фазового джиттера и нестабильности частоты при ее перестройке с помошью цепи обратной связи.

В) Системы с ФАПЧ нуждаются в цепях, формирующих форму сигнала со счетчиком адресов, который контролируется с помощью задающего генератора переменной частоты. Память счетчика адресов расположена в оперативной памяти формы сигнала RAM, выход RAM конвертируется с помощью высокоскоростного ЦАП в выходной аналоговый сигнал. Однако, проблемы из-за фазового джиттера и переходных процессов также могут влиять на качество работы ЦАП.

Г) Хотя прямой цифровой синтез также воспроизводит аналоговый сигнал, используя память RAM и ЦАП, он может избежать проблем, которые возникают у ФАПЧ, благодаря использованию фиксированной частоты задающего генератора f<sub>s</sub>. Кроме того, разрешение DDS выше, чем у ФАПЧ. Разрешение DDS определяется как  $f_s/2^k$ , где к - длина контролирующего частоту слова, которая обычно составляет не менее 28 бит.

Л) График 1 показывает принципиальную схему частотного синтезатора DDS.

Е) Частотный синтезатор DDS состоит из фазового аккумулятора, ЦАП, памяти на форму сигнала и ФНЧ. Число в фазовом аккумуляторе контролируется с помощью контрольного слова К, в которое добавляется 1 после каждого системного цикла 1/f<sub>s</sub>. Выход аккумулятора используется для определения данных в таблице формы сигнала RAM. Затем цифровые данные конвертируются в сглаженный аналоговый сигнал после прохождения через ЦАП и ФНЧ.

### **5 ОРГАНЫ УПРАВЛЕНИЯ и ИНДИКАЦИИ**

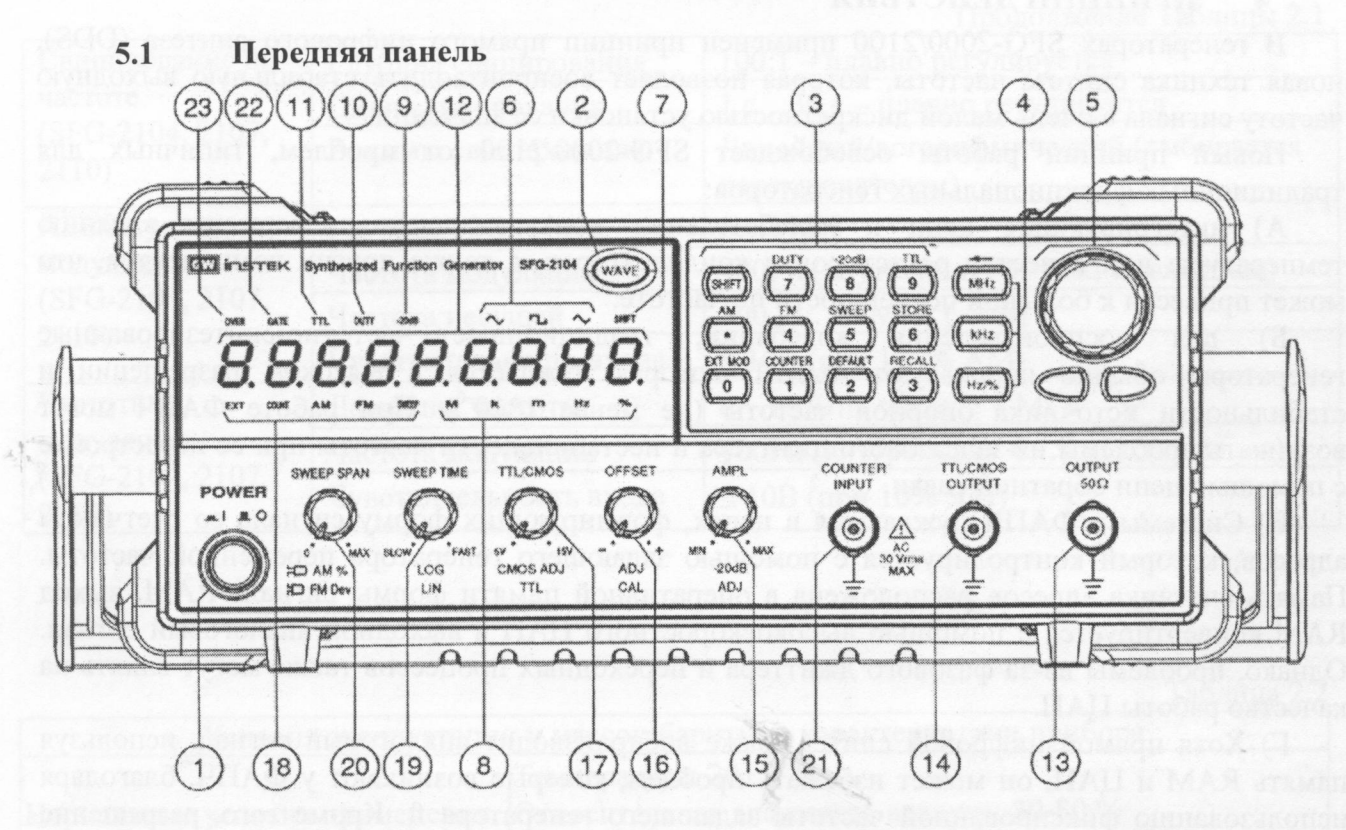

1) Включение питания: нажать для включения питания и активации дисплея, повторно нажать для выключения прибора.

2) Основные функциональные клавиши: WAVE клавиша устанавливает в циклическом режиме форму сигнала на основном выходе генератора (синус, треугольник, меандр). Когда кнопка нажата, соответствующий индикатор формы сигнала светится.

3) Кнопки ввода значений (вспомогательные функциональные клавиши): нажать 0...9 для ввода значений, затем нажмите кнопку требуемых единиц величин для окончания ввода. Если нажата клавиша SHIFT, то прибор будет выбирать вспомогательные функции, при этом подсвечивается индикатор клавиши SHIFT.

4) Клавиши единиц: используются для выбора соответствующих единиц и установки введенного значения частоты (МГц, кГц, Гц) или скважности в нормальном режиме.

5) Клавши модификаций: используются для выбора числового разряда величины. Затем можно вращать ручку для увеличения или уменьшения значения в данном разряде.

6) Индикаторы формы выходного сигнала: показывают форму сигнала на основном выходе и текущую выполняемую функцию.

7) Индикатор вспомогательных функций: при нажатии SHIFT, прибор переходит в выбор вспомогательных функций и данный индикатор подсвечивается.

8) Индикатор единиц величин: для индикации размерности величины, отображаемой на дисплее.

9) Индикатор аттенюатора: индицирует включение аттенюатора -20 дБ.

10) Индикатор скважности: отображает скважность импульсов на основном выходе (только для режима меандра).

11) Индикатор выхода ТТЛ/КМОП: показывает текущий статус выхода ТТЛ/КМОП.

12) Дисплей: 9 разрядный дисплей отображает значения величин и информацию о частоте сигнала на основном выходе. Индикатор DUTY отображает значение скважности сигнала на основном выходе в режиме генерации меандра. Индикаторы EXT и CONT показывают, что работает режим измерения внешней частоты.

13) Разъем основного выхода: тип BNC с внутренним сопротивлением 50 Ом.

14) Разъем выхода сигналов ТТЛ/КМОП: для выхода ТТЛ/КМОП совместимых сигналов. При нажатии клавиш SHIFT+9 и утопленной ручке ТТЛ/КМОП (17), на разъеме будет ТТЛ-сигнал. Если отжать кнопки, то вращением ручки (17) можно настроить КМОПсовместимый уровень выходного сигнала 5-15 Впик.

15) Контроль амплитуды и аттенюатора: Поверните ручку по часовой стрелке для максимальной амплитуды и против часовой - для минимальной. Поднимите ручку для включения добавочного ослабления 20 дБ.

16) Контроль постоянного смещения: поднимите ручку для выбора любого уровня смещения в пределах ±5 В на нагрузке 50 Ом (вращение по часовой стрелке положительное смещение, против часовой - отрицательное).

17) Переключатель ТТЛ/КМОП: При нажатии SHIFT+9 и утопленной ручке, на выходе (9) будет ТТЛ-сигнал. Если отжать кнопки, то вращением ручки можно настроить КМОП-совместимый уровень выходного сигнала 5-15 Впик на выходе (14).

18) Индикаторы режима внешнего частотомера, модуляции и ГКЧ: эти индикаторы показывают текущий статус внешнего частотомера, ГКЧ или модуляции и текущие операции. Индикатор AM показывает установку режима внутренней амплитудной модуляции, индикатор FM - режим внутренней частотной модуляции, индикатор SWEEP режим линейного или логарифмического качания частоты, индикатор COUNT - показывает статус работы частотомера. Индикатор EXT определяет, что задействован внешний источник для режимов частотомера, модуляции и ГКЧ.

19) Контроль времени качания и выбора линейного/логарифмического качания частоты: поверните ручку по часовой стрелке для установки максимального времени качания, против часовой — для минимального. Линейный закон качания выбирается при утопленной ручке, логарифмический - при поднятой.

20) Настройка полосы качания и выбор АМ/ЧМ: в режиме ГКЧ поворот ручки по часовой стрелке устанавливает максимальную полосу качания, против часовой минимальную. В режиме модуляции поворот ручки по часовой стрелке устанавливает максимальную девиацию частоты или коэффициент амплитудной модуляции, против часовой - минимальную. Для выбора режима ЧМ необходимо утопить ручку, для АМ поднять.

21) Вход внешнего измерения частоты: разъем типа BNC для подачи внешнего сигнала на частотомер. Параметры входа: 1 МОм//150 пФ.

22) Выбор времени счета: индикатор времени счета внешнего частотомера. При активации функции внешнего частотомера индикатор будет мигать в последовательности 0,01; 0,1; 1 или 10 секунд. Выбор соответствующего времени счета производится вращением ручки (5).

23) Индикатор переполнения: в режиме внешнего частотомера индикатор показывает, когда измеряемая частота превышает выбранный предел измерений.

**Примечание:** функции (18) - (23) не доступны для серии SFG-2000.

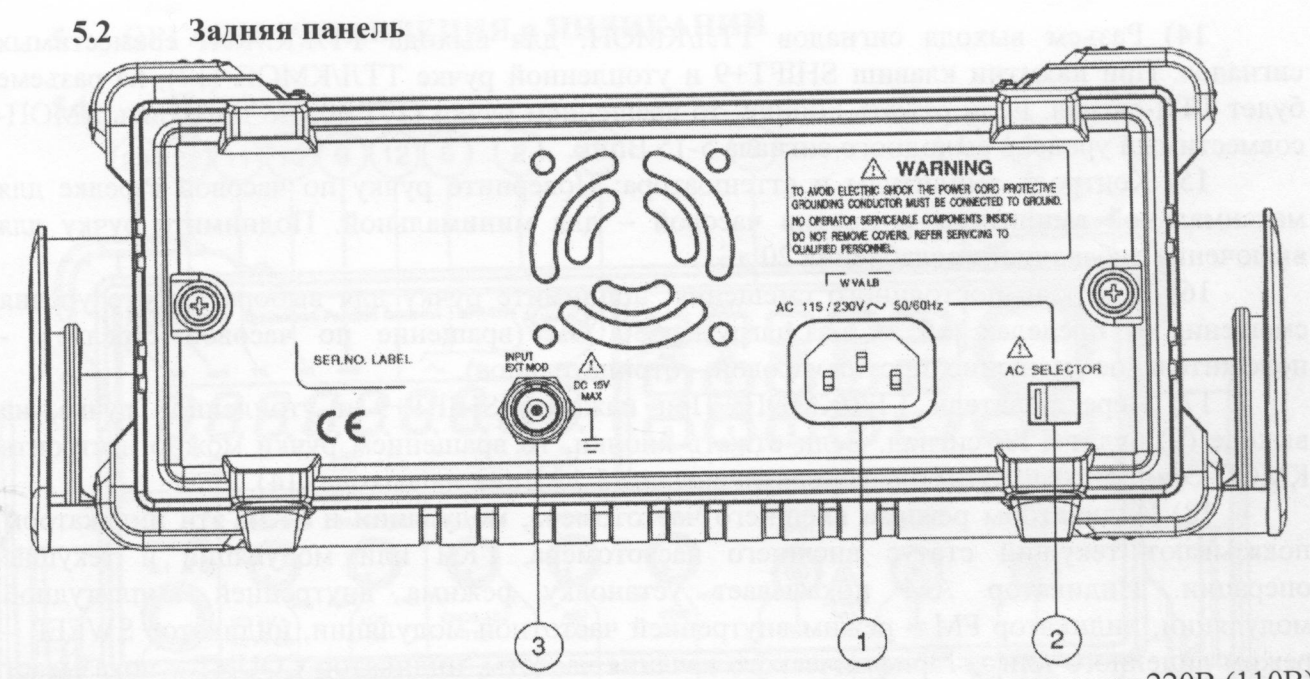

1) Вход питания: разъем для подачи переменного питающего напряжения 220В (110В)  $± 10\%$ , 50/60 Гц.

2) Выбор напряжения питания: переключение между напряжениями 110 В и 220 В.

3) Вход внешней модуляции: разъем для подачи внешнего АМ/ЧМ модулирующего сигнала. Коэффициент амплитудной модуляции 100% и коэффициент частотной модуляции 10% достигается при уровне внешнего сигнала не более 10 Впик.

# **6 МАРКИРОВАНИЕ И ПЛОМБИРОВАНИЕ**

Наименование и условное обозначение прибора, товарный знак предприятия нанесены в верхней части лицевой панели.

Заводской порядковый номер прибора и год изготовления расположены на задней панели.

Все элементы и составные части, установленные на панелях и печатных платах прибора, имеют маркировку позиционных обозначений в соответствии с перечнями элементов к электрическим принципиальным схемам.

Прибор, принятый приемкой (ОТК, входной контроль), пломбируется мастичными или саморазрушающимися при вскрытии прибора пломбами, которые расположены на задней панели.

# **7 УКАЗАНИЕ МЕР БЕЗОПАСНОСТИ**

Генераторы сигналов специальной формы (ГСС) серии SFG-2000/2100 для безопасного использования были специально разработаны и проверены путем тестирования изделий в тяжелых условиях окружающей среды и режимах работы.

(1)Следующие предостережения рекомендованы для обеспечения вашей безопасности и работоспособности оборудования.

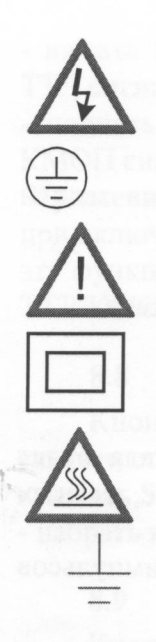

**высокое напряжение**

**защитный проводник**

**внимание - смотри РЭ**

**двойная изоляция**

**горячая поверхность**

**земля**

Следующие обозначения используются в данном руководстве:

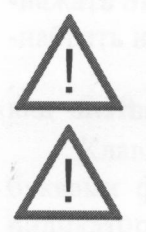

WARNING могут привести к ущербу здоровью

обозначает предупреждение, что данные условия или операции CAUTION могут привести к повреждению прибора или другого оборудования CAUTION могут привести к повременности к повременности и другого оборудования привести с повременности к приве<br>С 1972 году привести к повести к повести доступности достаточности с повести с 1973 году статьи при статьи при

обозначает предупреждение, что данные условия или операции

Следующие обозначения могут использоваться на приборе:

![](_page_9_Picture_128.jpeg)

(2) Не помещайте тяжелые предметы сверху на прибор.

#### (3) Разборка прибора

 $\overline{\phantom{a}}$ пазборке настройке и  $\mathcal{L}$  , что  $\mathcal{L}$  того, что генераторы являются точными совмерения, все процедуры по получителя, все процедуры по

#### (4) Источник питания

Питающее напряжение должно быть в пределах +10%, -15% относительно номинального<br>значения 220 В с частотой 50/60 Гц. Для предотвращения сгорания прибора, предварительно по его включения проверьте уровень литающего напряжения<br>По его включения проверьте уровень литающего напряжения значения 220 в с частотой 50 года 500 года 500 года 500 года 500 года 500 года прибора, прибора, предварительн

#### (5) Заземление

Для предотвращения электрического удара защитный заземляющий проводник кабеля<br>питания должен быть заземлен. Для предотвращения электрического удара защитный заземляющий проводник кабеля

(6) Размещать генератор в помещениях с пригодными внешними условиями, не допускать (6) Размещать генератор в помещениях с пригодными внешними условиями, не допускать

#### **8 ПОРЯДОК РАБОТЫ** 8

## **8.1 Подготовка прибора к работе:**

- проверьте, что напряжение питания сети совместимо с прибором. Селектор на задней панели установлен в требуемое для данной сети питания положение.

- соедините генератор с сеть с помощью шнура питания.

- нажмите кнопку включения прибора, на дисплее высветится индикация всех режимов, -нажмите SHIFT+1 для установки заводских настроек генератора.

## **8.2 Выбор формы выходного сигнала**

- нажать клавишу WAVE для выбора формы выходного сигнала, форма сигнала будет изменяться каждый раз при нажатии на эту клавишу в следующем порядке: синус, меандр, треугольник. Индикатор (6) показывает выбранную форму выходного сигнала.

-установите различную скважность (не 50%) в режиме меандра для получения импульсов разной длительности.

#### **8.3 Установка частоты**

- проверьте, что дисплей (12) находится в режиме DUTY OFF.

- наберите требуемое числовое значение частоты.

- выберите требуемую единицу измерения для окончания ввода.

- дополнительно можно использовать клавиши <-, -> и поворотный переключатель для настройки требуемой частоты.

## **8.4 Настройка амплитуды и ослабления**

- вращайте ручку (15) для получения необходимой амплитуды.

- если необходимо дополнительное ослабление выходного сигнала, поднимите ручку (15) для ввода ослабления 20 дБ или нажмите SHIFT+8 для ввода дополнительного ослабления 20 дБ. При этом загорится индикатор (9).

# **8.5 Установка постоянного смещения**

поднимите ручку (16) для выбора уровня постоянного смещения в пределах 5...+50 В на нагрузке 50 Ом.

поверните ручку по часовой стрелке для установки положительного смещения и против  $\alpha$ асовой – для отрицательного.

в любом случае, амплитуда основного сигнала в сумме с постоянным смещением ограничена диапазоном ±20 В без нагрузки или ±10 В на нагрузке 50 Ом. При превышении предела сигнал будет искажаться (обрезаться).

# **8.6 Установка скважности (только для режима меандра)**

- нажать SHIFT+7 для выбора режима установки скважности, при этом загорится индикатор

 $(10).$ ввести требуемое значение скважности и нажать клавишу единиц % для окончания ввода.

- дополнительно можно использовать клавиши <-, -> и поворотный переключатель для выбора требуемой скважности.

# **8.7 Функция выхода ТТЛ/КМОП**

Генератор SFG-2000/2100 предусматривают совместимый ТТЛ/КМОП уровень на выходе (14). Частота ТТЛ/КМОП сигнала зависит от частоты на основном выходе. Если необходимо изменить частоту, то это производится в соответствии с п.6.3.

- нажать SHIFT+9, загорится индикатор (11), показывающий, что активна функция ТТЛ и ТТЛ сигнал присутствует на выходе (14).

- поднять ручку (17) для активации функции КМОП, при этом на выходе (14) появится КМОП сигнал. Для выбора требуемого уровня сигнала вращать ручку (14).

**Примечание: 1)** Качество сигнала на основном выходе (синус и треугольник) ухудшается при включении функции ТТЛ/КМОП. Если необходимо высокое качество основного сигнала эту функцию необходимо выключить. 2) Если выбран выходной сигнал меандр, то функция ТТЛ/КМОП будет всегда активна.

### **8.8 Настройка сохранения профилей**

Кнопка сохранения используется для сохранения настроек прибора (частота и скважность) в памяти под номерами 0...9.

 $-$  нажать SHIFT+6.

- набрать номер ячейки памяти, в которую сохраняется профиль.

#### **8.9 Настройка вызова профиля**

Кнопка вызова профиля вызывает настройки (частота и скважность), сохраненные в памяти прибора.

-нажать SHIFT+3.

-набрать номер ячейки памяти, из которой воспроизводится профиль.

### **8.10 Клавиша SHIFT и функциональные клавиши**

Клавиша SHIFT используется для включения вспомогательных, обозначенных синими буквами функций функциональных клавиш. После нажатия данной клавиши загорается индикатор SHIFT, при этом работоспособными остаются только клавиши, имеющие подписи синим цветом. Для реализации вспомогательной функции повторно нужно снова нажать SHIFT.

- вспомогательные функции:

1) SHIFT+2: вызывает заводские настройки прибора.

2) SHIFT+6: сохраняет настройки в память.

3) SHIFT+3: вызывает настройки из памяти.

4) SHIFT+7: включает режим установки скважности.

5) SHIFT+8: включает аттенюатор 20 дБ.

6) SHIFT+9: включает ТТЛ/КМОП сигнал на выходе (14).

7) SHIFT+ . :включает режим AM.

8) SHIFT+4: включает режим ЧМ.

9) SHIFT+5: включает режим ГКЧ.

10) SHIFT+0: включает вход на задней панели прибора для модуляции внешним сигналом.

11) SHIFT+1: включает режим измерения внешней частоты.

12) SHIFT+MHz: для коррекции предыдущего неправильно введенного значения.

### **8.11 Настройка линейного/логарифмического качания частоты**

Генераторы SFG-2100 позволяют осуществлять качание частоты. Режим качания может быть выбран из 2-х вариантов: линейный или логарифмический.

-текущее значение частоты основного сигнала будет являться начальной частотой качания при переходе в режим ГКЧ.

-нажать SHIFT+5 для перехода в режим ГКЧ.

-вращать ручки 20 и 19 для настройки времени качания и полосы качания.

-поднять/утопить ручку 19 для получения логарифмического/линейного закона качания.

**Примечание:** огда время качания слишком большое, конечная частота будет максимально возможную для генератора (4, 7 или 10 МГц). Поэтому конечная частота будет

2. Когда время качания слишком большое, конечная частота будет превышать огда время качания слишное, (4 7 или 10 МГц). Настройкой ручки 20 или 19 имально возможную для генератора (4) или 10 метри. можно уменьшить либо полосу, либо время качания.

**8.12 Настройка AM** кция AM модуляции использует в качестве использует в колечестве использовать колупяцию  $\epsilon$ ренний синусоидальный сигнал. При необходимости можно выбрать можно выбрать можно выбрать можно выбрать можно выбрать можно выбрать можно выбрать можно выбрать можно выбрать можно выбрать можно выбрать можно выбрать внешним сигналом через разъем 3 на задней панели.<br>-нажать SHIFT+ . для запуска режима АМ.

-поднять ручку 20 для выбора режима AM.

-вращать ручку 20 для настройки коэффициента AM.

нцать ручку 20 для настройки коэффициента.  $\kappa$ ать SHIFT+0 для выбора в качестве и прибора. сигнала, подаваемого на вход 3, расположенный на задней панели прибора.

8.13 Настройка ЧМ<br>Функция ЧМ модуляции использует в качестве источника модулирующего колебания нкция чли модуляции использует в качественности можно выбрать модуляцию  $\pi$ ренний синусоидальный сигнал.  $\epsilon$ -

вним сигналом через разъем 3 на задней пентрал  $\epsilon$ тота основного сигнала будет являться центральной частотой частотой частотой частотой частотой частой частой часто

ночения режима чічі.

жать SHIFT+4 для запуска режима  $\frac{1}{4}$ М.

-нажать ручку 20 для выбора режима ЧМ.<br>-поворачивать ручку 20 для настройки девиации частоты.

рворачивать ручку 20 для настройки девиации часточника модул  $\frac{1}{4}$ жать SHIFT+0 для выбора в качестве –  $\frac{1}{4}$  постоложенный на задней панели прибора. сигнала, подаваемого на вход 3, расположенный на задней панели прибора.<br>Примечание:

1. Поскольку девиация частоты нормируется от 0 до  $\pm 5\%$  на центральной частоте 1 МГц (девиация ±50 кГц), то если центральная частота близка к максимальной частоте  $\Gamma$ ц (девиация  $\pm$ 50 кг ц), то если делария частота может превышать граничное значение при ибора (4, 7 или 10 мп ц), то выходных частот на центральную частоту для режима ЧМ. активном режиме ЧМ. Поэтому установлен лимит на центральную частоту для режима ЧМ.

2.Центральная частота в режиме ЧМ может находиться в пределах 150 кГц - 3,85 МГц (для SFG-2104), 150 кГц - 6,85 МГц (для SFG-2107), 150 кГц - 9,85 МГц (для SFG-2110).

**8.14 Настройка частотомера** енераторы SFG-2100 предусматривают в полосой частот до 150 МГц.

нешней частоты с разрешением о разрядов и полита GATE будут светиться, пр  $_{\rm H2}$ жать SHIFT+1, индикаторы EXT,  $\degree$  COUNT, премени счета частотомера.

GATE будет мигать в соответствии с настройками времени счета частотомера.<br>-индикатор GATE мигает в последовательности 0,01; 0,1; 1 и 10 секунд. Различное время счета обеспечивает различное разрешение частотомера. Пользователь может использовать поворотный переключатель для выбора необходимого разрешения. Поворот по часовой поворотный переключатель для выбора необходимого разрешения. Поворотный переключатель для выбора и части по ча трелке поворотного переключателя 5 изменяет в пошаговотного в цикле пошаговоротного переключателя 5 изменяет п

10 секунд **Примечание:** Свечение индикатора OVER от применя дисплее. Для проверки этого можно частоты больше чем 6 разрядов, отображаемых на дисплее. Для проверки этого можно выбрать меньшее время счета.

### **8.15 Сообщения об ошибках**

Генераторы SFG-2000/2100 разработаны с применением цифрового управления пользовательским интерфейсом. Каждый параметр будет отображаться численно и каждое входное значение вводится с помощью числовых клавиш. Когда значение вводится в инструмент, возможно возникновение некоторых ошибок. Тогда SFG-2000/2100 будет отображать соответствующее сообщение об ошибке на дисплее, для того чтобы пользователь

![](_page_13_Picture_165.jpeg)

## **9 ПРИМЕНЕНИЕ ГЕНЕРАТОРА ДЛЯ РЕШЕНИЯ НЕКОТОРЫХ ПРИКЛАДНЫХ ЗАДАЧ**

В этой главе подробно описывается применение функционального генератора со ссылкой на блок-схемы.

## **9.1 Устранение неисправностей методом проверки прохождения сигнала**

При использовании этого метода исходный сигнал как бы замещается. Испытательный сигнал постоянно поступает с выхода генератора на схему. Наблюдайте на осциллографе форму сигнала в контрольных точках, пока не обнаружится элемент, с выхода которого поступает искаженный выходной сигнал.

#### **9.2 Использование в качестве источника напряжения смещения и сигнала**

На рис. 4 приведена схема, которая может давать напряжение смещения на транзистор и входной сигнал. Форму выходного сигнала можно наблюдать на осциллографе. Настройте параметры сигнала для обеспечения лучших условий с максимальной выходной амплитудой и отсутствием искажений. Регулируйте уровень DC OFFSET, чтобы увидеть воздействие различных условий смещения.

#### **9.3 Измерение амплитудной характеристики усилителя**

Синусоидальный сигнал будет отличаться после выхода усилителя в точку перегрузки. Треугольный сигнал можно легко наблюдать на осциллографе. Он может определить линейный диапазон выходного сигнала и выходную амплитуду при максимальных искажениях.

## **9.4 Использование прямоугольного сигнала для проверки характеристик усилительного контура**

При использовании синусоидального сигнала наблюдение за кривой частотной характеристики не объясняет переходной характеристики усилителя. Но применение сложного сигнала содержащего широкий спектр гармонических составляющих (прямоугольного сигнала) вместо отображения их формы на осциллографе, могут многое сказать о характеристиках усилителя.

1. Используя схему на рис.5 и 50-омный разъем «срежьте» генераторный эффект с прямоугольного сигнала.

- 2. Используя сигнал треугольного вида, настройте амплитуду выходного сигнала, так чтобы сигнал установленной частоты не срезался по амплитуде.
- 3. Выберите прямоугольный сигнал, настройте частоту, установите просмотр сигнала в середине полосы пропускания усилителя, например: 20Гц, 1кГц, ЮкГц и т.д.
- 4. Форма выходного сигнала предыдущего пункта связана с частотой. На рис.6 приведены некоторые возможные варианты.

**Внимание.** Прямоугольный сигнал имеет очень широкий спектр, поэтому не годится для тестирования узкополосных усилителей.

#### **9.5 Тестирование логических схем**

Данное оборудование годится для тестирования логических схем. С помощью прямоугольного или импульсного сигнала можно анализировать или наблюдать сигнал формируемый тестируемой схемой. Помимо этого, осуществляется устранение неполадок эффекта смещения напряжения, управления макетной платой и т.д. Реализуется метод проверки прохождения сигнала и замещения сигнала:

(a) Подключите схему как показано на рис.7.

(b) Выберите прямоугольный или импульсный выходной сигнал в соответствии с указаниями настоящего руководства.

(c) Для тестирования логических схем ТТЛ используйте терминал вывода, маркированный TTL/CMOS.

(d) Для тестирования схем КМОП вытяните ручку TTL/CMOS и настройте уровень сигнала КМОП поворотом данной ручки регулировки. 湖.

(e) Чтобы исследовать временную зависимость между входным и выходным сигналом, используйте двухканальный осциллограф, как показано на рис.4.

#### **9.6 Тестирование динамиков и сопротивления сети**

Данное оборудование можно использовать для исследования характеристик звуковых динамиков или любого сопротивления сети. Оно может также исследовать резонансную частоту.

(a) Подключите исследуемый прибор согласно рис.8, вместо вольтметра можно использовать осциллограф.

(b) Если используется вольтметр, установите частоту генератора равную нижней частоте измерения вольтметра.

(c) При исследовании динамиков, если наблюдается всплеск напряжения на какой-то частоте при низких частотах, то это резонансная частота данного динамика - см. рис.10. Может ли повлиять на эту частоту конструкция корпуса? При правильной разработке конструкции корпуса по обеим сторонам острого пилообразного всплеска к появятся два маленьких пилообразных всплеска.

(d) При тестировании сопротивления других цепей резонансная частота на низких частотах может не возникнуть. Но при приближении к этой частоте происходит рост напряжения. При исследовании придерживайтесь следующего порядка:

A) Подсоедините последовательно к исследуемой цепи резистор R1, как показано на рис.9.

Б) Измеряйте напряжения в точках Е1 и Е2, регулируйте (или подбирайте) резистор R1, до тех пор, пока значение напряжение в точке Е2 не будет равно половине значения напряжения в точке Е1.

B) При выполнении этих условий на этой частоте сопротивление цепи то же, что и сопротивление R1.

#### **9.7 Автоматическое тестирование динамика**

Так как прибор имеет автоматический режим работы, выходной сигнал можно подать на усилитель для тестирования частотных характеристик динамика.

- 1. Переведите переключатель режимов работ Auto/Manual в положение Auto.
- 2. Установите синусоидальный сигнал.
- 3. Установите диапазон 20 кГц.
- 4. Выберите режим свипирования (линейный, логарифмический), глубина свипирования, время свипирования могут быть любыми.
- 5. Схема соединения приведена на рис.11.

![](_page_15_Figure_5.jpeg)

![](_page_15_Figure_6.jpeg)

Рис.5

![](_page_15_Figure_8.jpeg)

Рис.6

Рис.7

![](_page_16_Figure_0.jpeg)

![](_page_16_Figure_1.jpeg)

![](_page_16_Figure_2.jpeg)

![](_page_16_Figure_3.jpeg)

![](_page_16_Figure_4.jpeg)

![](_page_16_Figure_5.jpeg)

![](_page_16_Figure_6.jpeg)

Рис. 11

СОГЛАСОВАНО Руководитель ГЦИ СИ - Зам. Генерального директора ФГУ «РОСТЕСТ - Москва»

#### \_\_\_\_\_\_\_\_\_\_\_\_ А. С .Евдокимов

« » 2005 г.

Настоящий раздел устанавливает методы и средства поверки генераторов сигналов специальной формы (далее генераторов) SFG-2004, SFG-2104, SFG-2007, SFG-2107, SFG-2010, SFG-2110. Межповерочный интервал - 1 год.

### **10.1 Операции поверки**

10.1.1 При первичной и периодической поверке генераторов выполняются операции, указанные в таблице 10.1.

10.1.2 При получении отрицательных результатов при выполнении любой из операций поверка прекращается и прибор бракуется.

![](_page_17_Picture_214.jpeg)

 $To6$ лица  $101$ . Перецент операций

Продолжение таблицы 10.1.

![](_page_18_Picture_55.jpeg)

#### 10.2 Средства поверки

10.2.1 При проведении поверки должны применяться средства поверки, указанные в таблице 10.2.

10.2.2 Допускается применять другие средства измерений, обеспечивающие измерение значений соответствующих величин с требуемой точностью.

![](_page_18_Picture_56.jpeg)

#### 10.3 Условия поверки

При проведении поверки должны соблюдаться следующие требования ГОСТ 8.395-80:

- температура окружающей среды 20±5°С;
- относительная влажность воздуха 65±15%; L
- атмосферное давление 100±4 кПа

#### 10.4 Требования к квалификации поверителей

К проведению поверки могут быть допущены лица, имеющие высшее образование, практический опыт работы в области радиотехнических измерений не менее одного года и квалификацию поверителя.

#### **10.5 Подготовка к поверке**

10.5.1 Поверитель должен изучить руководства по эксплуатации поверяемого прибора и используемых при поверке средств измерений

10.5.2 Перед включением приборов должно быть проверено выполнение требований безопасности.

10.5.3 Определение метрологических характеристик поверяемого прибора должно производиться по истечении времени установления рабочего режима, равного 30 мин.

#### **10.6 Проведение поверки**

10.6.1 Внешний осмотр

При проведении внешнего осмотра необходимо проверить:

сохранность пломб;

- комплектность согласно РЭ;
- отсутствие внешних механических повреждений, влияющих на точность показаний прибора;
- прочность крепления органов управления, четкость фиксации их положений;
- наличие предохранителей;
- чистоту разъемов и гнезд;
- состояние лакокрасочных покрытий, гальванических покрытий и четкость гравировки.

Приборы, имеющие дефекты, бракуются и направляются в ремонт.

10.6.2 Опробование проводят прямым измерением амплитуды и частоты сигналов синусоидальной, прямоугольной и треугольной формы на выходе генератора.

Основной выход генератора подключают к входу осциллографа HP 54645D через нагрузку 50 Ом. На осциллографе устанавливают коэффициент отклонения 2 В/дел, коэффициент развертки 500 мкс/дел. На генераторе последовательно устанавливают сигналы синусоидальной, прямоугольной и треугольной формы максимальной амплитуды частотой 1 кГц. Измеряют амплитуду и период сигналов по экрану осциллографа.

На экране осциллографа должны наблюдаться сигналы синусоидальной, прямоугольной и треугольной формы без видимых искажений, размах амплитуды сигналов должен превышать 5 делений шкалы осциллографа по вертикали, а период составлять 2 деления по горизонтали. В противном случае генератор бракуют и направляют в ремонт.

10.6.3 Определение абсолютной погрешности установки частоты по встроенному частотомеру проводят методом прямых измерений с помощью частотомера 43-64.

Основной выход генератора подключают к входу А частотомера. На частотомере устанавливают: режим измерения частоты по входу А; входное сопротивление частотомера 50 Ом; переключатель Х1/Х10 в положение XI; вход открытый. Генератор устанавливают в режим генерации синусоидального сигнала, ручку регулировки амплитуды AMPL устанавливают в крайнее положение против часовой стрелки. Измерения проводят на частотах F, указанных в таблице 10.3.

Габлица 10.3

![](_page_19_Picture_193.jpeg)

19

Показания частотомера F4 записывают в таблицу 10.3. Абсолютную погрешность установки частоты определяют по формуле 1:

$$
F = F - Fq
$$
 (1)

Результаты поверки считаются удовлетворительными, если абсолютная погрешность установки частоты не превышает:  $\pm (2*10^{-5} * F + 0,0001 \text{ T})$ .

10.6.4 Абсолютную погрешность установки коэффициента заполнения определяют методом косвенных измерений с помощью частотомера Ч3-64/1.

Частотомер переводят в режим измерения периода по входу А. Остальные органы управления устанавливают в положения описанные в п. 10.6.3. Ручку регулировки амплитуды генератора AMPL устанавливают в крайнее положение против часовой стрелки. Генератор переводят в режим генерации прямоугольного сигнала и устанавливают коэффициент заполнения Куст = 20% путём нажатия кнопок SHIFT, DUTY.

Проводят измерения периода следования прямоугольного сигнала на частотах 0,1; 10Гц; 1; 100кГц. Значения измеренного периода Тч заносят в таблицу 10.3.

Частотомер переводят в режим измерения длительности импульса по входу А и проводят измерения длительности импульса на указанных частотах. Значения измеренной длительности Т20 при установленном коэффициенте заполнения 20% заносят в таблицу 10.3 в соответствующую колонку. Аналогично проводят измерения длительности импульса на указанных выше частотах при коэффициенте заполнения 50% и 80%.

Абсолютную погрешность установки коэффициента заполнения определяют по формуле 2:

$$
\Delta_{\rm K} = \rm K_{\rm ycr} - \tau / T_{\rm q} * 100\% \tag{2}
$$

Результаты поверки считаются удовлетворительными, если абсолютная погрешность установки коэффициента заполнения не превышает  $\pm 1\%$ .

10.6.5 Пределы установки амплитуды выходного сигнала определяют методом прямых измерений с помощью осциллографа HP 54645D. Определяют максимальные и минимальные значения амплитуды сигналов синусоидальной, прямоугольной и треугольной формы осциллографом. Измерения проводят на частоте 1кГц.

Основной выход генератора подключают к входу осциллографа через нагрузку 50 Ом. На осциллографе устанавливается открытый вход, коэффициент отклонения 2 В/дел, коэффициент развертки в соответствии с установленной частотой генератора. На генераторе последовательно устанавливают сигналы синусоидальной, прямоугольной и треугольной формы максимальной амплитуды (крайнее положение ручки регулировки амплитуды AMPL по часовой стрелке) на вышеуказанных частотах. Перед измерениями проверяют, что отключено ослабление 20 дБ (кнопка -20dB) и ручка регулировки утоплена (в нажатом положении). Значения амплитуды сигналов определяют в режиме автоматических измерений амплитудного значения сигнала осциллографа.

Для определения минимального значения амплитуды сигналов, ручку регулировки амплитуды AMPL устанавливают в крайнее положение против часовой стрелки. На осциллографе устанавливают коэффициент отклонения 50 мВ/дел и измеряют амплитуду сигналов на вышеуказанных частотах.

Результаты поверки считаются удовлетворительными, если измеренные значения максимальной амплитуды сигналов синусоидальной, прямоугольной и треугольной формы

превышают 10 В, а измеренные значения минимальной амплитуды сигналов не превышают 200 мВ на вышеуказанных частотах.

10.6.6 Неравномерность АЧХ сигнала синусоидальной формы определяют методом прямых измерений с помощью измерителя мощности M3-93. Измерения проводят на частотах: 0,1 Гц; 1 Гц; 20 Гц; 1кГц; 100 кГц; 1 МГц; 4МГц; на частоте 7 МГц для генераторов SFG-2X07, и на частоте 10 МГц для генераторов SFG-2X10.

К основному выходу генератора подключают калориметрический преобразователь измерителя мощности. На генераторе устанавливают сигнал синусоидальной формы, частотой 1 кГц и максимальной амплитуды. Фиксируют показания ваттметра Ро-

Не изменяя положение ручки регулировки амплитуды выходного сигнала, измеряют выходную мощность  $P_f$  на частотах 100 кГц; 1; 4; 7; 10 МГц.

Неравномерность АЧХ рассчитывают по формуле 3:

$$
\delta_{A\text{YX}} = (\sqrt{P_f/P_0} - 1)^* 100\% \tag{3}
$$

Далее отключают преобразователь и к выходу генератора через нагрузку 50 Ом подключают осциллограф HP 54645D. На осциллографе устанавливается сопряжение по постоянному току DC, коэффициент отклонения 2 В/дел. На генераторе, не изменяя положение ручки регулировки амплитуды выходного сигнала, устанавливают частоту 1 кГц. С помощью курсоров измеряют амплитуду сигнала Ао. Проводят измерения амплитуды сигнала Af на частотах 0,1 Гц, 1 Гц, 20 Гц.

Неравномерность АЧХ рассчитывают по формуле 4:

contract to the first first first contract of the first contract of the state of the state of the state of the

$$
\delta_{A^{\text{H}}X} = (A_{\text{f}} / A_0 - 1)^* 100\% \tag{4}
$$

Результаты поверки считаются удовлетворительными, если неравномерность АЧХ не превышает:

 $\pm 5\%$  в диапазоне частот 0,1 Гц - 1МГц  $\pm 8\%$  в диапазоне частот  $(1 - 4)$  МГц  $±25%$  в диапазоне частот (4 - 10) МГц

10.6.7 Абсолютную погрешность установки ослабления встроенных аттенюаторов определяют методом прямых измерений с помощью анализатора спектра HP 8596Е. Измерения проводятся для синусоидального сигнала на частоте 4 МГц для генераторов SFG-2X04, на частоте 7 МГц для генераторов SFG-2X07, и на частоте 10 МГц для генераторов SFG-2X10.

Сигнал с выхода генератора через переход типа 114/3 подают на анализатор спектра. На генераторе устанавливают сигнал синусоидальной формы, с заданной частотой и минимальной амплитудой.

На анализаторе устанавливают следующие режимы (курсорным шрифтом отмечены кнопки экранного меню):

> **Frequency** - частота, установленная на генераторе **Span, 50 kHz Amplitude, 0 dBm,** *Scale Log BW,* **RBW Man, 1** kHz **VBW Manu,** *100 kHz* **Peak Search**

Регулируют уровень выходного сигнала генератора так, чтобы показания маркера анализатора составляло  $(-3 - 0)$  dBm. Далее на анализаторе нажимают клавиши:

## **Peak Search, Marker,** *Delta*

На генераторе нажатием кнопки -20 dB вводят ослабление аттенюатора А = 20 дБ а и считывают показания маркера анализатора. Затем нажатием кнопки -20 dB отключают первый аттенюатор и включают второй аттенюатор - вытягивают ручку регулировки амплитуды выходного сигнала, не поворачивая её по оси. Считывают показания маркера анализатора. Аналогично проводят измерения для остальных частот.

Результаты поверки считаются удовлетворительными, если показания маркера анализатора находятся в пределах (-20 ±1) дБ.

10.6.8 Определение коэффициента гармоник синусоидального сигнала.

В диапазоне частот 20 Гц-200кГц проводят измерение коэффициента гармоник методом прямых измерений с помощью измерителя нелинейных искажений С6-12.

К основному выходу генератора подключают измеритель С6-12 через нагрузку 50 Ом и параллельно подключают осциллограф HP 54645D. На генераторе устанавливают синусоидальную форму сигнала, и по осциллографу устанавливают амплитуду сигнала 1 В. Коэффициент гармоник измеряют на частотах выходного сигнала 20 Гц; 1; 10; 100; 190 кГц.

В диапазоне частот (0,2 - 10) МГц производят измерения уровня второй и третьей гармоники с помощью анализатора спектра HP 8596Е. Измерения проводят на частотах 200 кГц, 500 кГц, 1 МГц, 4МГц, на частоте 7 МГц для генераторов SFG-2X07, и на частоте 10 МГц для генераторов SFG-2X10.

К основному выходу генератора, через аттенюатор Д2-29 подключают анализатор спектра HP 8596Е и параллельно осциллограф HP 54645D. На генераторе устанавливают синусоидальную форму сигнала, одну из указанных частот и по осциллографу устанавливают амплитуду сигнала 1 В.

На анализаторе устанавливают следующие режимы:

**Frequency** - частота, установленная на генераторе **Span, 50 kHz Amplitude, 0 dBm,** *Scale Log BW***, RBW Man,** *1 kHz* **VBW Manu,** *100 kHz* **Peak Search, Marker,** *Delta*

На анализаторе устанавливают частоту второй гармоники и считывают показания маркера по уровню, затем устанавливают частоту третьей гармоники и считывают показания маркера. Аналогично проводят измерения для остальных частот.

Результаты поверки считаются удовлетворительными, если: значения коэффициента гармоник не превышают 0,45 % (уровни второй и третей гармоники меньше относительно уровня первой гармоники на: -50 дБн) в диапазоне частот от 20 Гц до 200 кГц; уровни второй и третей гармоники меньше относительно уровня первой гармоники на: -40 дБн в диапазоне частот несущей  $(0,2-4)$  МГц и - 30 дБн в диапазоне частот несущей  $(4-10)$  МГц

10.6.9 Определение диапазона установки постоянного смещения осуществляется прямыми измерениями с помощью осциллографа HP 54645D. Основной выход генератора подключают к входу осциллографа через нагрузку 50 Ом. На осциллографе устанавливается открытый вход, коэффициент отклонения 200 мВ/дел, коэффициент развертки 1мс/дел. На генераторе ручку регулировки амплитуды выходного сигнала устанавливают в крайнее

22

положение против часовой стрелки (минимальная амплитуда). Частоту сигнала устанавливают равной 1 кГц. Остальные параметры выходного сигнала могут иметь произвольные значения.

Изображение сигнала устанавливают в центр экрана осциллографа (Индикатор Position A1=0V). Горизонтальным курсором VI фиксируют положительное пиковое значение сигнала относительно нулевой линии осциллографа. На генераторе вытягивают ручку OFFSET и устанавливают её в крайнее правое положение. На осциллографе вращают ручку Position против часовой стрелки до тех пор, пока изображение сигнала не установится в центр экрана. Горизонтальным курсором V2 фиксируют тоже пиковое значение сигнала. Измеренное значение постоянного смещения будет отображаться на осциллографе в строке ДУ(А1). Аналогичным образом измеряют отрицательное максимальное смещение при повороте ручки OFFSET в крайнее левое положение.

Результаты поверки считаются удовлетворительными, если обеспечивается установка смещения постоянного напряжения от -5 до 5 В.

 $\mathfrak{f}_i$ 

10.6.10 Определение длительностей фронта и среза сигнала прямоугольной формы осуществляют с помощью осциллографа HP 54645D. Сигнал максимальной амплитуды с основного выхода генератора подается через нагрузку 50 Ом на вход осциллографа. Коэффициент развертки осциллографа устанавливается 10 нс/дел, коэффициент отклонения 2 В/дел. При измерении фронта запуск осциллографа осуществляют по фронту импульса (Edge  $\uparrow$ ), при измерении среза - по срезу (Edge  $\downarrow$ ). При малых частотах добиваются появления необходимой картинки на экране в режиме однократного запуска (Single) и, при необходимости, с помощью режима запоминания (Autostore). Длительность фронта и среза определяют в режиме автоматических измерений временных параметров осциллографа. Измерения проводятся на частотах 10 Гц; 10 кГц; 1МГц; 4МГц, на частоте 7 МГц для генераторов SFG-2X07, и на частоте 10 МГц для генераторов SFG-2X10.

Результаты поверки считаются удовлетворительными, если длительность фронта и среза сигнала прямоугольной формы не превышает 30 нс при максимальной амплитуде сигнала.

10.6.11 Нелинейность сигнала треугольной формы определяют с помощью осциллографа HP 54645D.

Основной выход генератора подключают к входу осциллографа через нагрузку 50 Ом. На осциллографе устанавливается открытый вход, коэффициент отклонения 1 В/дел, 1 мкс/дел на частоте 100 кГц, 1000 нс/дел на частоте 1 МГц. На генераторе устанавливают амплитуду выходного сигнала равной шести делениям шкалы осциллографа по вертикали. С помощью ручки перемещения по горизонтали осциллографа устанавливают в центр экрана осциллографа отображение нарастающей части треугольного сигнала.

Нелинейность сигнала треугольной формы определяют сравнением координат по оси Y нарастающей части треугольного сигнала с координатами прямой, проходящей через пиковые точки сигнала. В данном случае координатной сеткой является шкала осциллографа, координатами по оси X - показания временного маркера t, координатами по оси Y - показания амплитудного маркера V.

С помощью курсоров осциллографа определяют значения амплитуды и времени в пиковых точках треугольного сигнала (V<sub>0</sub>; t<sub>0</sub>) и (V<sub>11</sub>; t<sub>11</sub>) как показано на рисунке 10.1 и заносят их в таблицу 10.4.

![](_page_24_Figure_0.jpeg)

Рис. 10.1.

Решают систему из двух уравнений  $V_0 = A^* t_0 + B$  и  $V_{11} = A^* t_{11} + B$ , и находят значения коэффициентов А и В, которые заносят в таблицу 10.4. На нарастающей части треугольного сигнала выбирают десять равноудалённых точек и с помощью курсоров осциллографа определяют значения амплитуды и времени этих точек: (V<sub>1</sub>; t<sub>1</sub>), (V<sub>2</sub>; t<sub>2</sub>)....... (V<sub>10</sub>; t<sub>10</sub>). Полученные значения заносят в таблицу 10.4. Затем находят значения амплитуды прямой:  $U_1$ .... $U_{10}$  в точках  $t_1$  ..... $t_{10}$  по уравнению прямой:  $U_i = A^* t_i + B$ . Полученные значения U<sub>i</sub> заносят в таблицу 10.4. Нелинейность сигнала треугольной формы в каждой точке определяют в процентах по формуле 5:

$$
K = (||V_i| - |U_i||) / (||V_{11}| - |V_0|)^* 100\% \tag{5}
$$

Аналогично проводят измерения для спадающей части треугольного сигнала.

Таблица 10.4

![](_page_24_Picture_49.jpeg)

24

Результаты поверки считаются удовлетворительными, если нелинейность сигнала треугольной формы не превышает:

*2%* в диапазоне частот (0.1 Гц ... 100 кГц)  $5\%$  в диапазоне частот (100 кГц....1МГц)

10.6.12 Определение параметров сигналов на выходах ТТЛ и КМОП проводят с помощью осциллографа HP54645D в автоматическом режиме.

Для определения параметров ТТЛ сигнала выход TTL/CMOS генератора соединяют непосредственно с входом осциллографа. Определяется амплитуда, время нарастания и спада ТТЛ сигнала.

Для определения амплитуды КМОП сигнала выход TTL/CMOS генератора соединяют через нагрузку 10 кОм с входом осциллографа. Ручку TTL/CMOS вытягивают и измеряют амплитуду КМОП сигнала при крайнем левом и крайнем правом положении ручки TTL/CMOS. Измерения времени нарастания и времени спада проводят при максимальной амплитуде КМОП сигнала.

Результаты поверки считаются удовлетворительными, если амплитуда ТТЛ сигнала д составляет >3 В, время нарастания и спада ТТЛ сигнала < 25 нс, максимальная амплитуда КМОП сигнала составляет (14,5±0,5) В, минимальная (4±1) В, время нарастания и спада КМОП сигнала < 120 нс при максимальной амплитуде сигнала.

10.6.13 Определение погрешности измерения частоты и чувствительности генератора (только для моделей SFG-21XX ) в режиме частотомера проводится одновременно. В диапазоне частот до 100 кГц используется генератор Г5-60, свыше 100 кГц - генератор Г4-176. Измерения проводятся на частотах f: 5,00 Гц; 1кГц; 99,9999 МГц; 150 МГц не ранее чем через 30 минут после включения генератора.

Генератор переводят в режим частотомера путём нажатия кнопок SHIFT, COUNTER. Сигнал с генераторов подают на вход COUNTER INPUT через нагрузку 50 Ом.

На генераторе Г5-60 устанавливают амплитуду положительных импульсов 1 В, период следования сигнала: 200; 1мс, длительность импульсов такую, чтобы скважность сигнала была больше 2 (Т/т >2). При работе с Г4-176 устанавливают уровень сигнала - 29,1 dBV (соответствует 35 мВ на выходе генератора на нагрузке 50 Ом) в диапазоне до 100 МГц и - 26,9 dBV (45 мВ) на частоте 150 МГц. Измерения частоты проводят при максимальном времени счёта, которое устанавливают с помощью "прокручивающегося переключателя" генератора. Абсолютную погрешность измерения частотомера определяют по формуле 6:

$$
\Delta_{\rm f} = f_{\rm H3M} - f \tag{6}
$$

где: f<sub>изм</sub> - частота, измеренная частотомером генератора SFG-21XX.

Результаты поверки считаются удовлетворительными, если абсолютная погрешность измерения частоты не превышает:  $\pm (2*10^{-5}*f+1)$  знак младшего разряда).

#### **10.7 Оформление результатов поверки**

10.7.1 Результаты измерений, полученные в процессе поверки, заносят в протокол произвольной формы.

10.7.2 При положительных результатах поверки на прибор выдается "Свидетельство о поверке" установленного образца.

10.7.3 При отрицательных результатах поверки на прибор выдается "Извещение о непригодности" установленного образца с указанием причин непригодности.

#### ТЕХНИЧЕСКОЕ ОБСЛУЖИВАНИЕ 11

Следующие инструкции предназначаются только для квалифицированного персонала. С целью избежания поражения электрическим током, не следует производить никаких операций, отличающихся от указанных в настоящем руководстве по эксплуатации. Все операции по техническому обслуживанию должен выполнять персонал, обладающий надлежащей квалификацией без отступления от требований и рекомендаций.

#### 11.1 Номинальные характеристики и тип предохранителя

Если предохранитель перегорел, функциональный генератор не будет работать. Постарайтесь определить и устранить причину перегорания предохранителя, затем замените предохранитель в соответствии с приведенными в таблице 11.1 номинальными характеристиками и типом:  $Ta6 \pi u \eta$  11 1

![](_page_26_Picture_76.jpeg)

Внимание. Для обеспечения противопожарной безопасности заменяйте предохранители только на 250 В предохранители указанного типа и номинальных характеристик; перед заменой предохранителя отключите сетевой шнур.

#### 11.2 Замена предохранителя

При выполнении калибровки или технического обслуживания генератора или замене предохранителя, необходимо снять верхнюю крышку. Придерживайтесь следующего порядка действий:

Для постоянной защиты прибора от перегорания, заменяйте предохранитель только на указанный тип (см. табл.). До замены обязательно отключите кабель питания от сети. Предохранители сгорают только тогда, когда на прибор что-то подается неправильно. Пожалуйста, найдите данную причину до того, как вскрывать корпус прибора для замены предохранителя. Удостоверьтесь, что при замене используется нужный тип предохранителя.

![](_page_26_Picture_9.jpeg)

Проверьте установки выбора напряжения питания на задней панели прибора. Если установки не соответствуют вашей сети питания, то измените их:

<sup>1)</sup> Удалите кабель питания.

2) Переключите переключатель выбора напряжения питания в нужное положение, используя отвертку с плоским шлицем.

### **11.3 Уход за поверхностью генератора**

Для мытья прибора используйте мягкую ткань, смоченную в мыльном растворе. Не распыляйте это средство непосредственно на прибор, так как раствор может проникнуть вовнутрь и вызвать, таким образом, повреждение.

Не используйте химикаты, содержащие бензин, бензол, толуол, ксилол, ацетон или аналогичные растворители. Не использовать ни в коем случае абразивные вещества.

## **12 ПРАВИЛА ХРАНЕНИЯ**

#### **12Л Кратковременное хранение**

Прибор допускает кратковременное (гарантийное) хранение в капитальном не отапливаемом и отапливаемом хранилищах в условиях:

для не отапливаемого хранилища:

- температура воздуха от минус 10°С до + 70°С;
- относительная влажность воздуха до 70% при температуре +35°С и ниже без конденсации влаги;

для отапливаемого хранилища:

- температура воздуха от +5°С до +40°С;<br>• относительная влажность воздуха до
- относительная влажность воздуха до 80% при температуре +25°С и ниже без конденсации влаги.

Срок кратковременного хранения до 12 месяцев.

### **12.2 Длительное хранение**

Длительное хранение прибора осуществляется в капитальном отапливаемом хранилище в условиях:

- температура воздуха от +5°С до +40°С;
- относительная влажность воздуха до 80% при температуре +25°С и ниже без конденсации влаги.

Срок хранения прибора 10 лет.

В течение срока хранения прибор необходимо включать в сеть не реже одного раза в год для проверки работоспособности.

На период длительного хранения и транспортирования производится обязательная консервация прибора.